# 自助数据集-定义流程

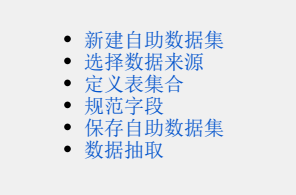

自助数据集是一类基于个性化需求的数据集,它面向各阶层用户提供数据查询和抽取服务。

用户可以根据业务要求,通过可视化的方式,使用跨数据库、多表关联、数据转换、复杂逻辑关系计算、数据抽取ETL等功能,将数据提取到自助数据 集,这些自助数据集允许被自助仪表盘、透视分析和电子表格进行数据分析应用。

自助数据集的定义流程如下:

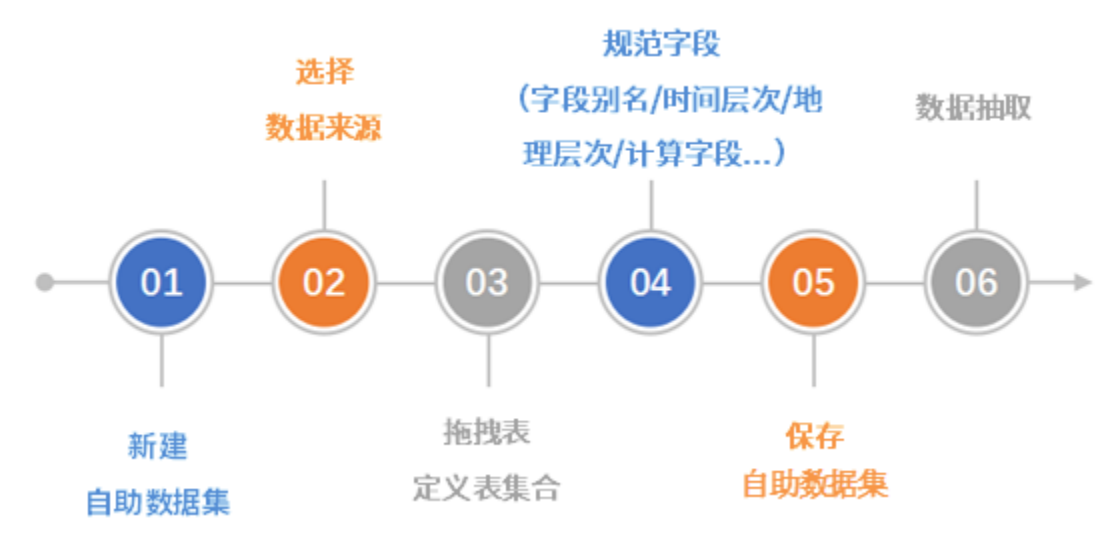

<span id="page-0-0"></span>新建自助数据集

1. 在系统快捷下拉菜单选择 自助数据集

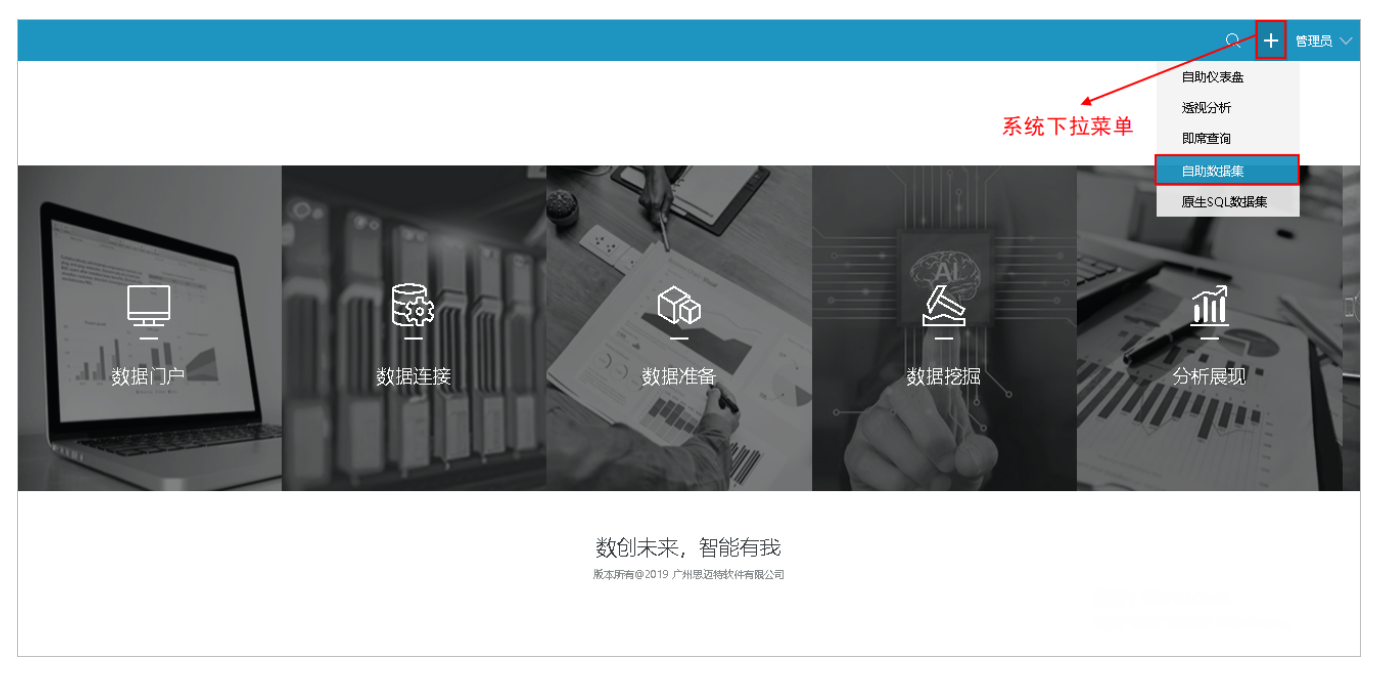

1)进入"数据集"界面的入口:

#### 入口1: 在系统快捷菜单选择"数据准备"的数据集。

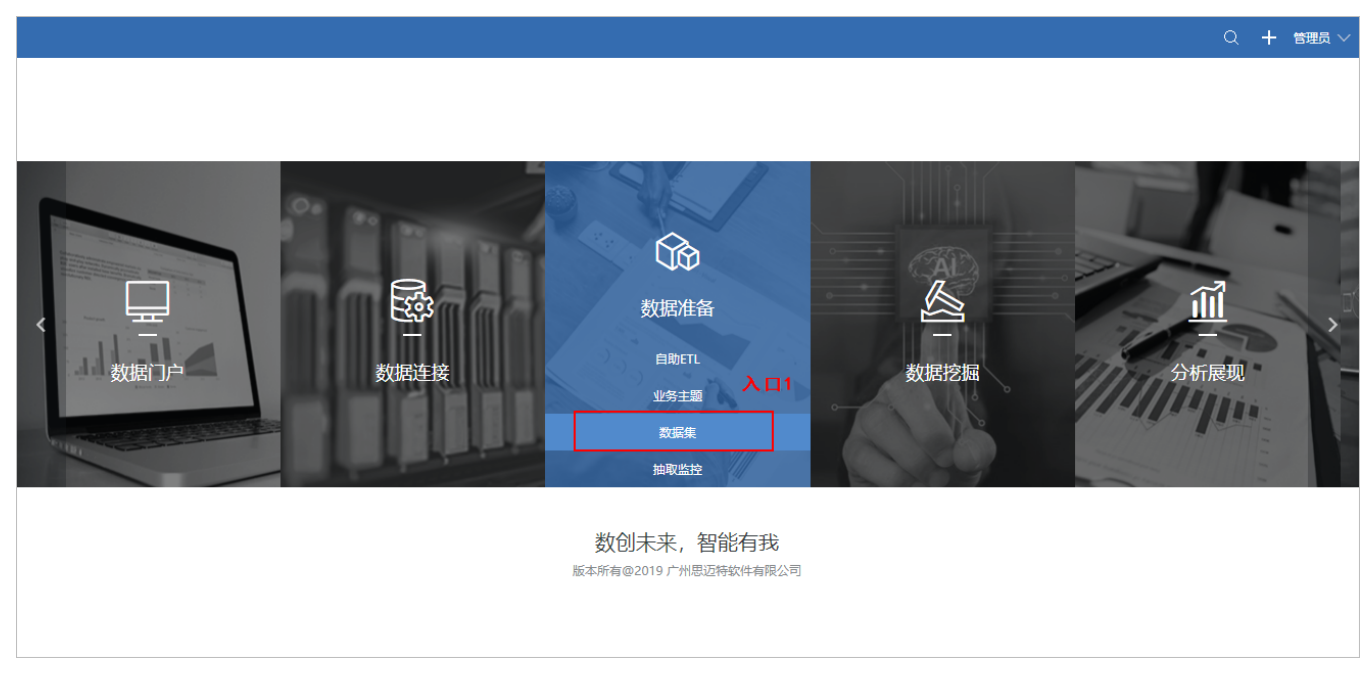

入口2: 在系统导航栏选择 数据准备, 选择"数据准备"界面主菜单 数据集。

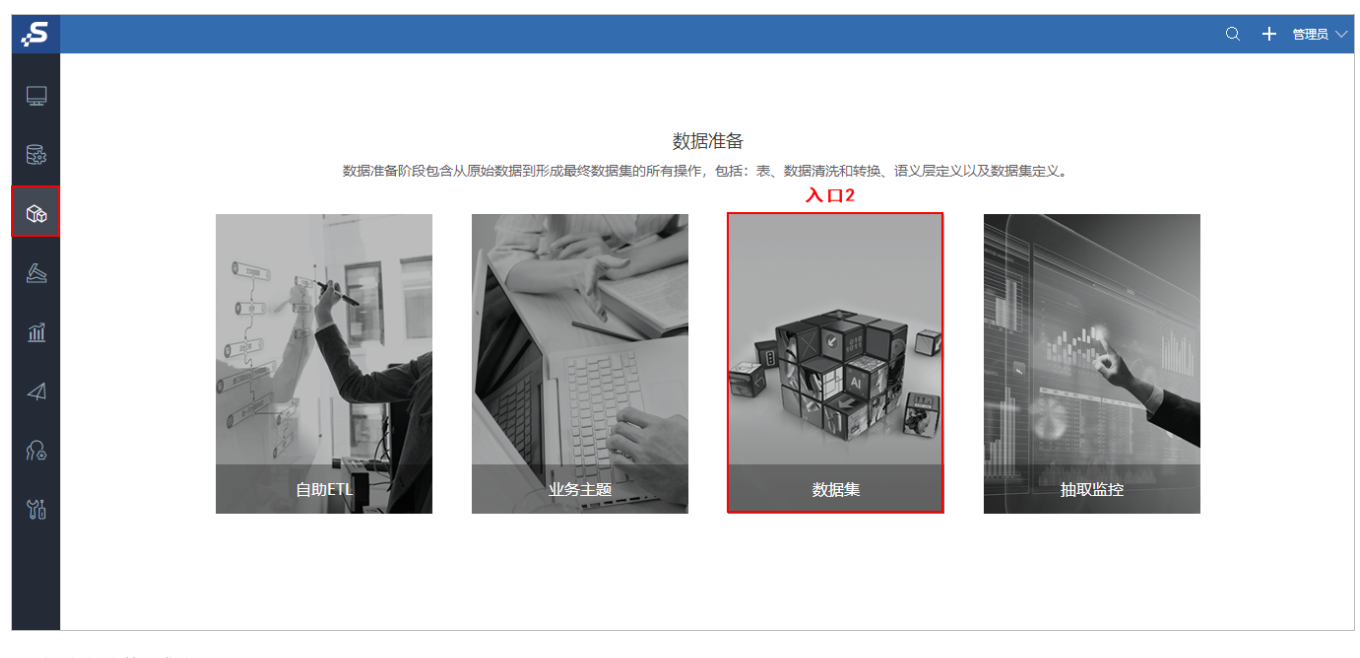

2)新建自助数据集的入口:

入口1: 在"数据集"界面点击 新建数据集 > 自助数据集。

| 谷 导航 Ⅰ 数据集<br>对数据集进行管理及新建, 方便快速管理海量数据<br>入口1<br>输入你想要搜索的内容<br>新建数据集<br>自助数据集<br><b>⊡ 新建文件夹 C 刷新</b><br>可视化数据集<br>名称<br>类型<br>描述<br>创建人<br>创建时间<br>乍<br>原生SQL数据集<br>□ 数据集<br>公有文件夹<br>数据集<br>管理角色<br>2019-07-12 10<br>÷.<br>存储过程数据集<br>□ 公共空间<br>管理角色<br>公共空间<br>公有文件夹<br>2019-06-10 17<br>Э<br>多维数据集<br>[ス 我的空间<br>管理员<br>私有文件夹<br>我的空间<br>2019-06-10 17<br>Java数据集 |
|----------------------------------------------------------------------------------------------------|
|                                                                                                    |
|                                                                                                    |
|                                                                                                    |
|                                                                                                    |
|                                                                                                    |
|                                                                                                    |
|                                                                                                    |
|                                                                                                    |
|                                                                                                    |
|                                                                                                    |

入口2: 在"数据集"界面的表格树目录区, 在现有文件夹的更多操作 , 选择 新建数据集 > 自助数据集。

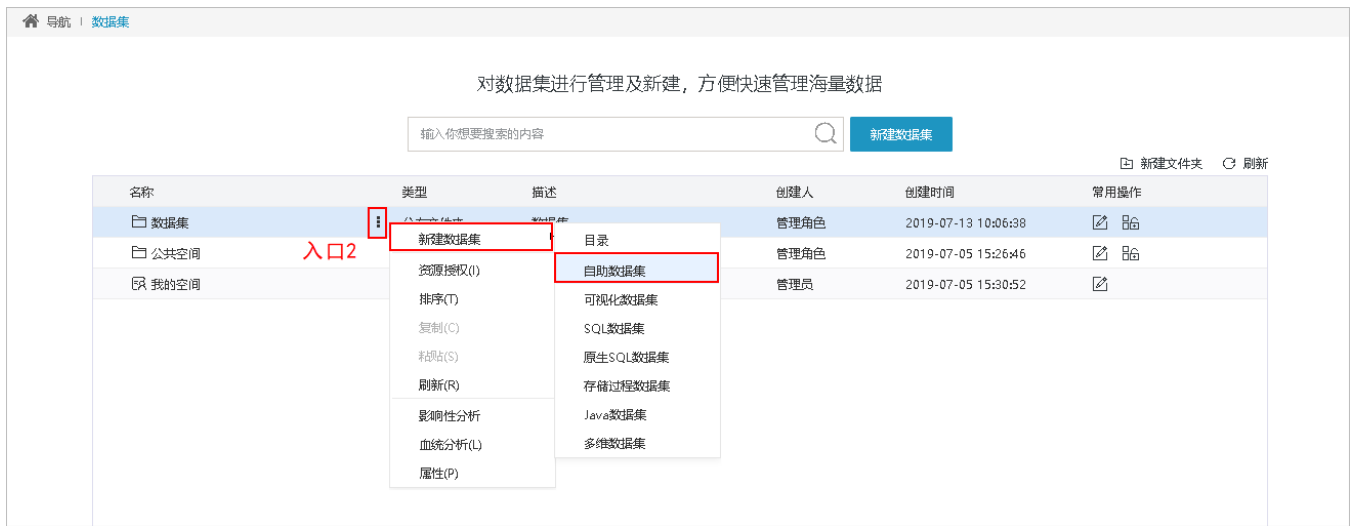

# <span id="page-2-0"></span>选择数据来源

自助数据集的数据来源可以来自数据源,也可以是数据集。

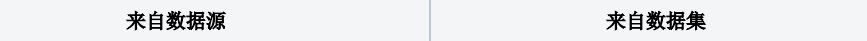

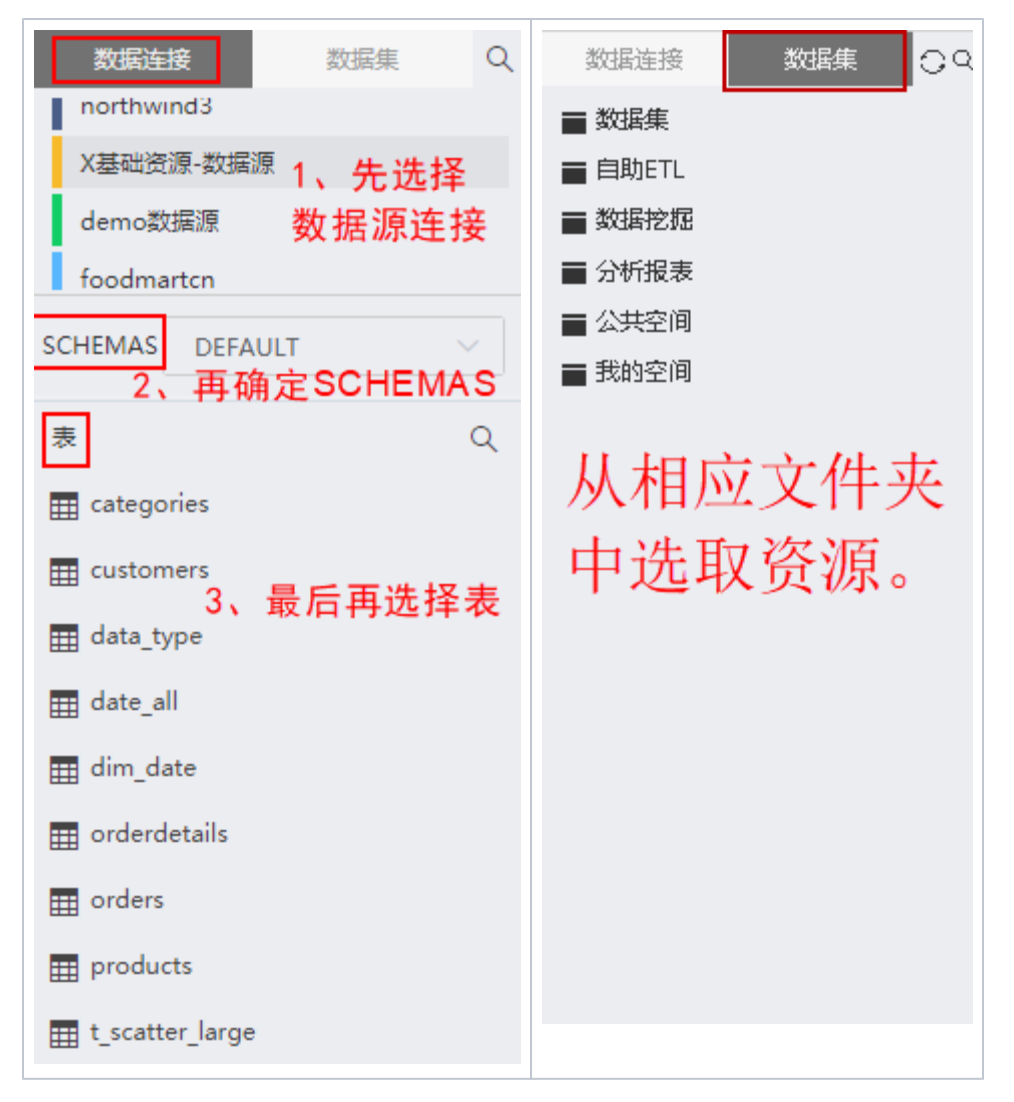

详情请参考 [自助数据集-数据来源](https://history.wiki.smartbi.com.cn/pages/viewpage.action?pageId=44499299)

#### <span id="page-3-0"></span>定义表集合

定义表集合包含两部分内容:

- 从数据源中拖拽表或者拖拽数据集到"表集合区"。
- 在"表集合区"定义表关系,系统会根据表间相同别名的字段创建表关系,若无法自动创建需要用户手动创建表关系。

"表集合区"中的表从"数据区"中拖拽而来:

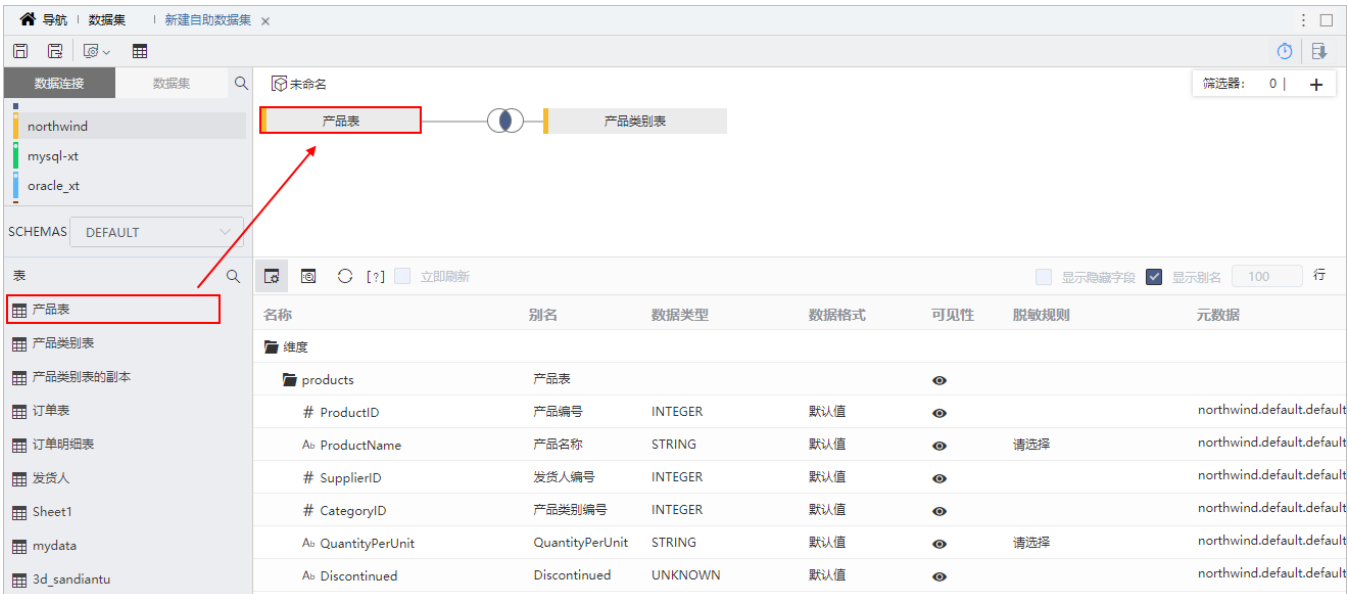

"表集合区"中手动创建表关系的方法:

1、单击表间连接点,如下图所示:

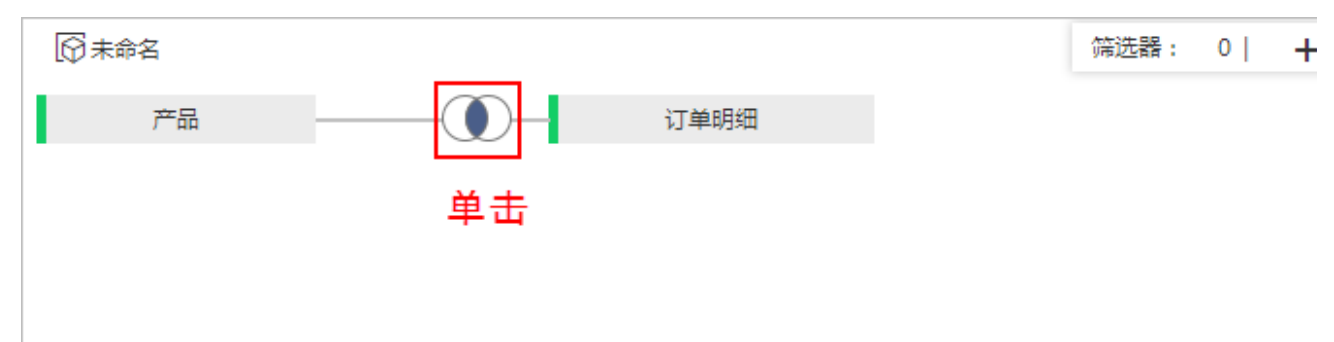

2、弹出"设置表连接"窗口,如下图所示:

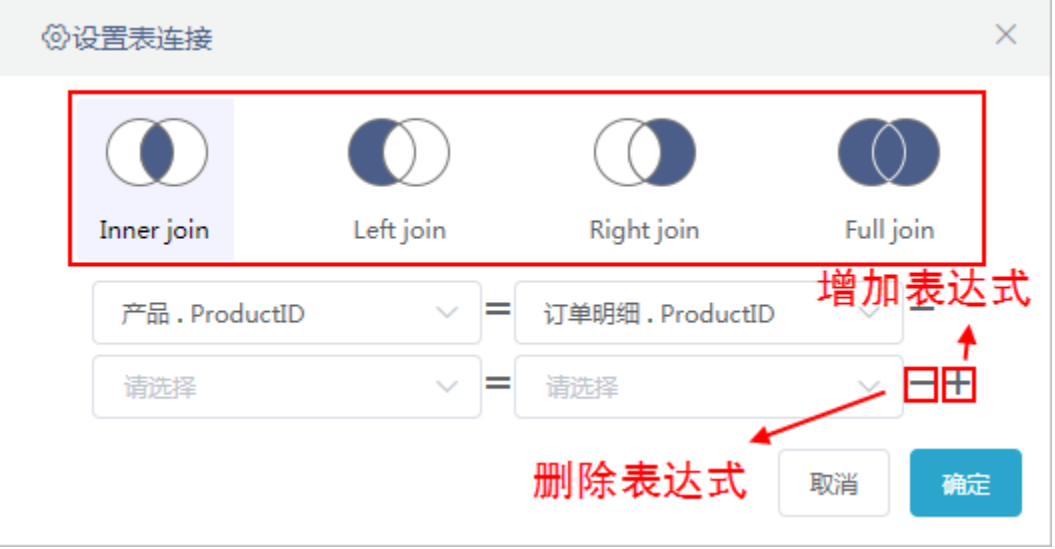

选择连接方式:内连接、左连接、右连接、全连接。

确定表间连接字段。

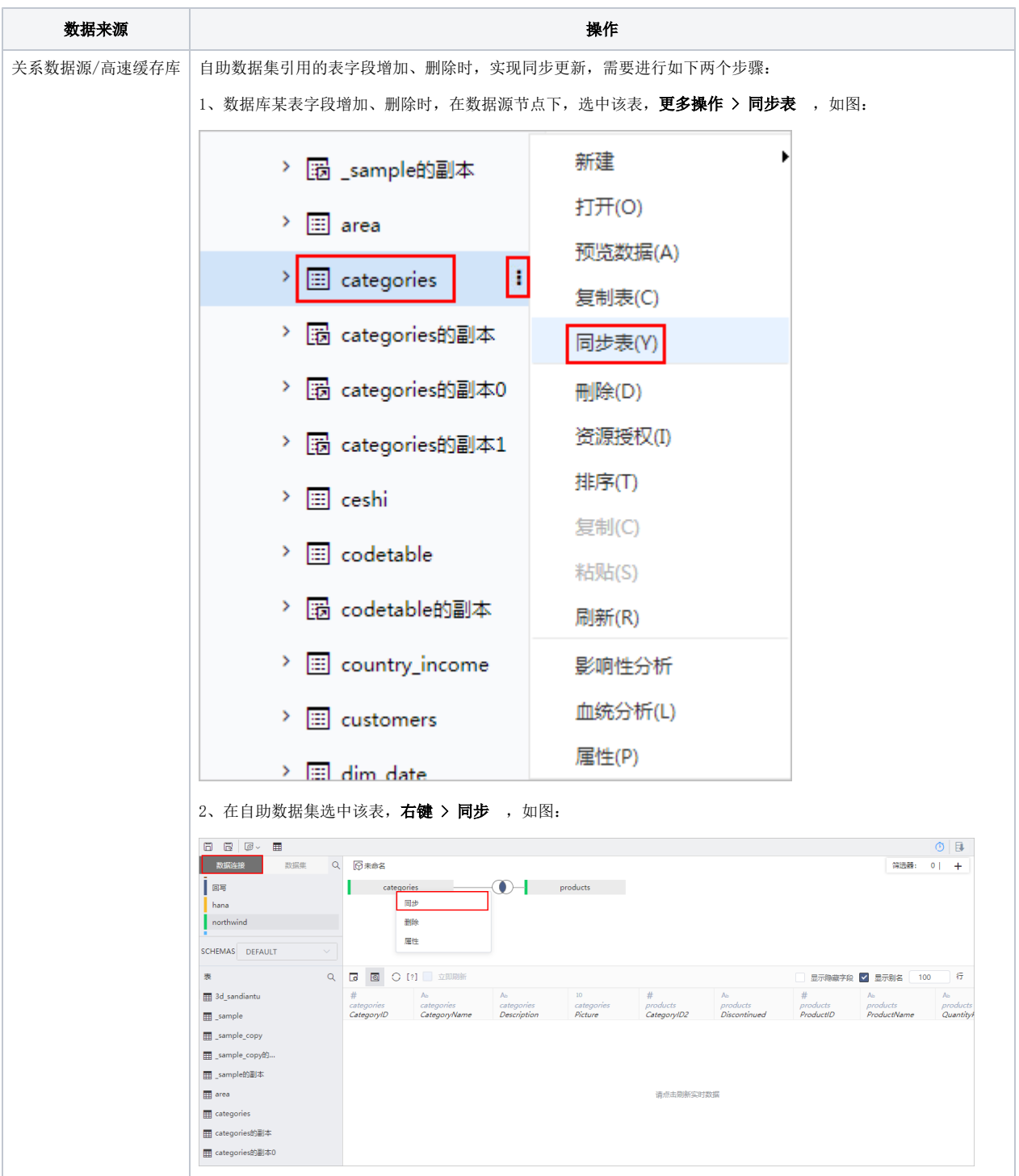

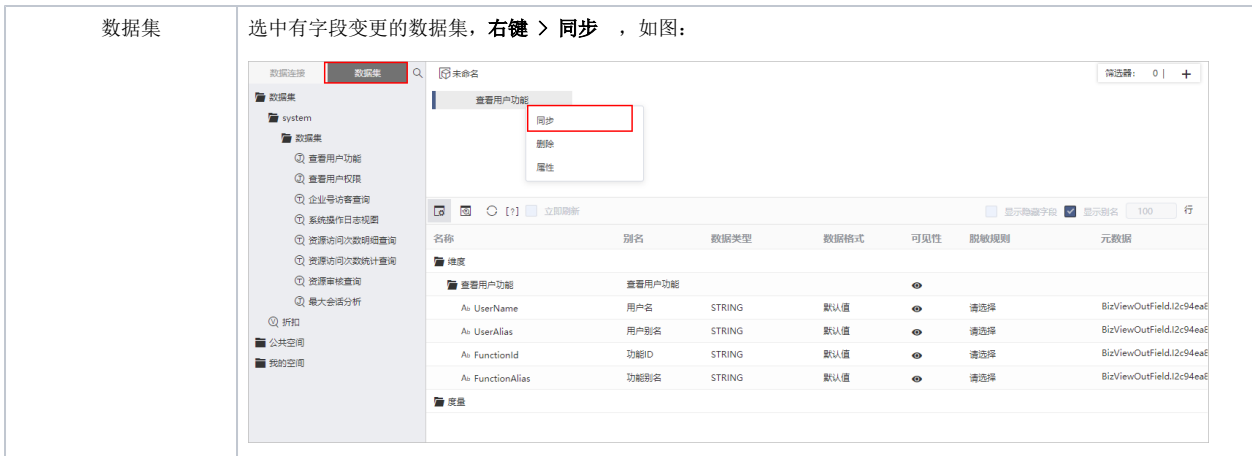

注:目前暂不支持字段类型更改的同步。

使用"同步"功能需保存,再次打开自助数据集才生效。

筛选器: 当数据集数据量比较大时,可添加筛选器,对数据集的数据进行筛选过滤,以便得到用户真正所需的数据。

详情请参考 [自助数据集-筛选器](https://history.wiki.smartbi.com.cn/pages/viewpage.action?pageId=44499298)

## <span id="page-6-0"></span>规范字段

自助数据集的"表属性区"对应有维度和度量,系统支持对表和字段进行重新组织、分类、设计等规范化设置操作:[修改别名](#page-6-1)、[修改数据类型](#page-6-2)、[设置可](#page-7-0) [见性](#page-7-0)、[拖拽表和字段](#page-7-1)[、新建目录](#page-7-2)、[新建层次](#page-7-3)、[新建计算字段](#page-8-2)、[创建时间维、](#page-8-3)[标记地理维](#page-8-4)、[删除](#page-8-5)。详细说明如下:

<span id="page-6-2"></span><span id="page-6-1"></span>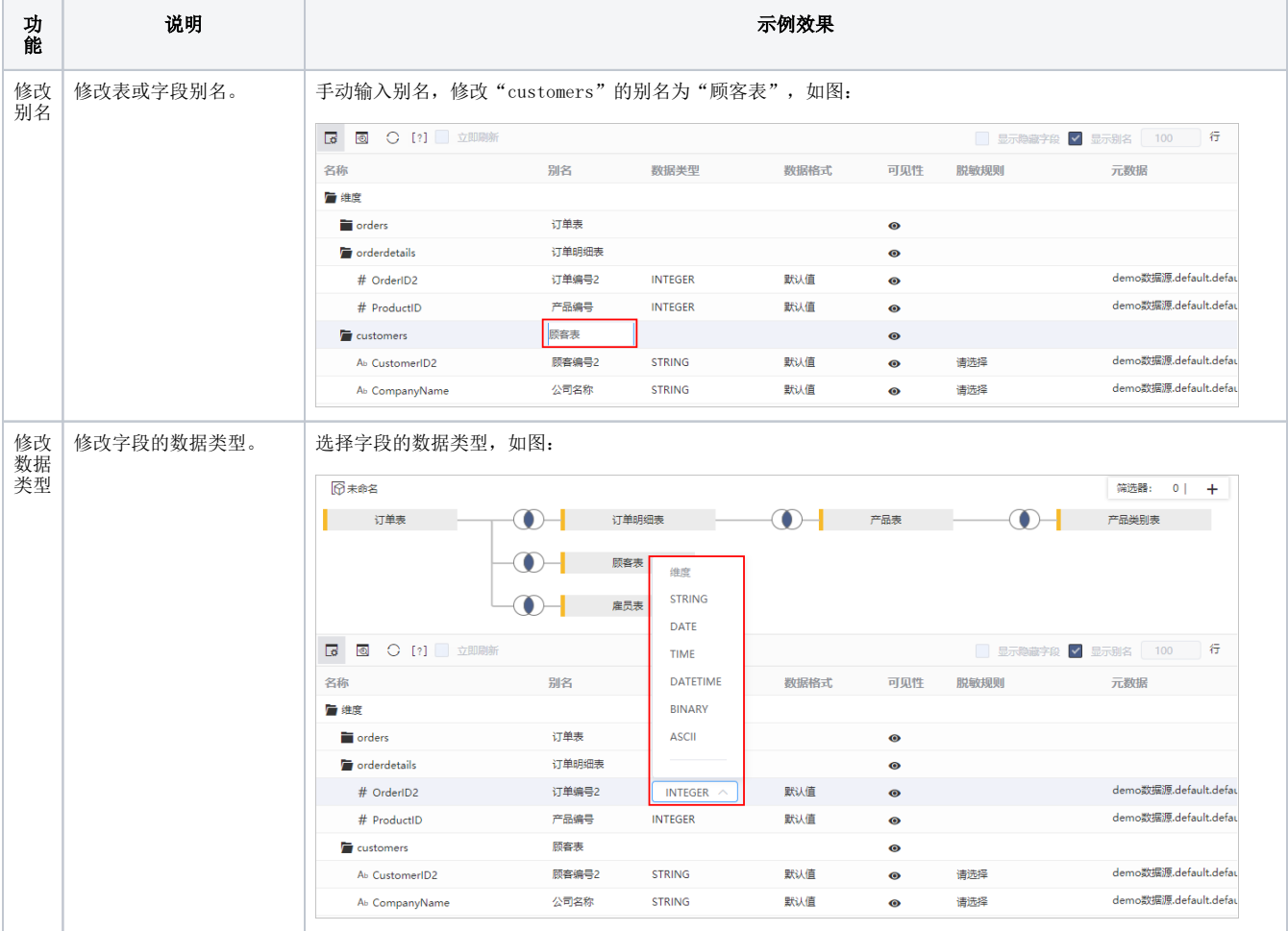

<span id="page-7-3"></span><span id="page-7-2"></span><span id="page-7-1"></span><span id="page-7-0"></span>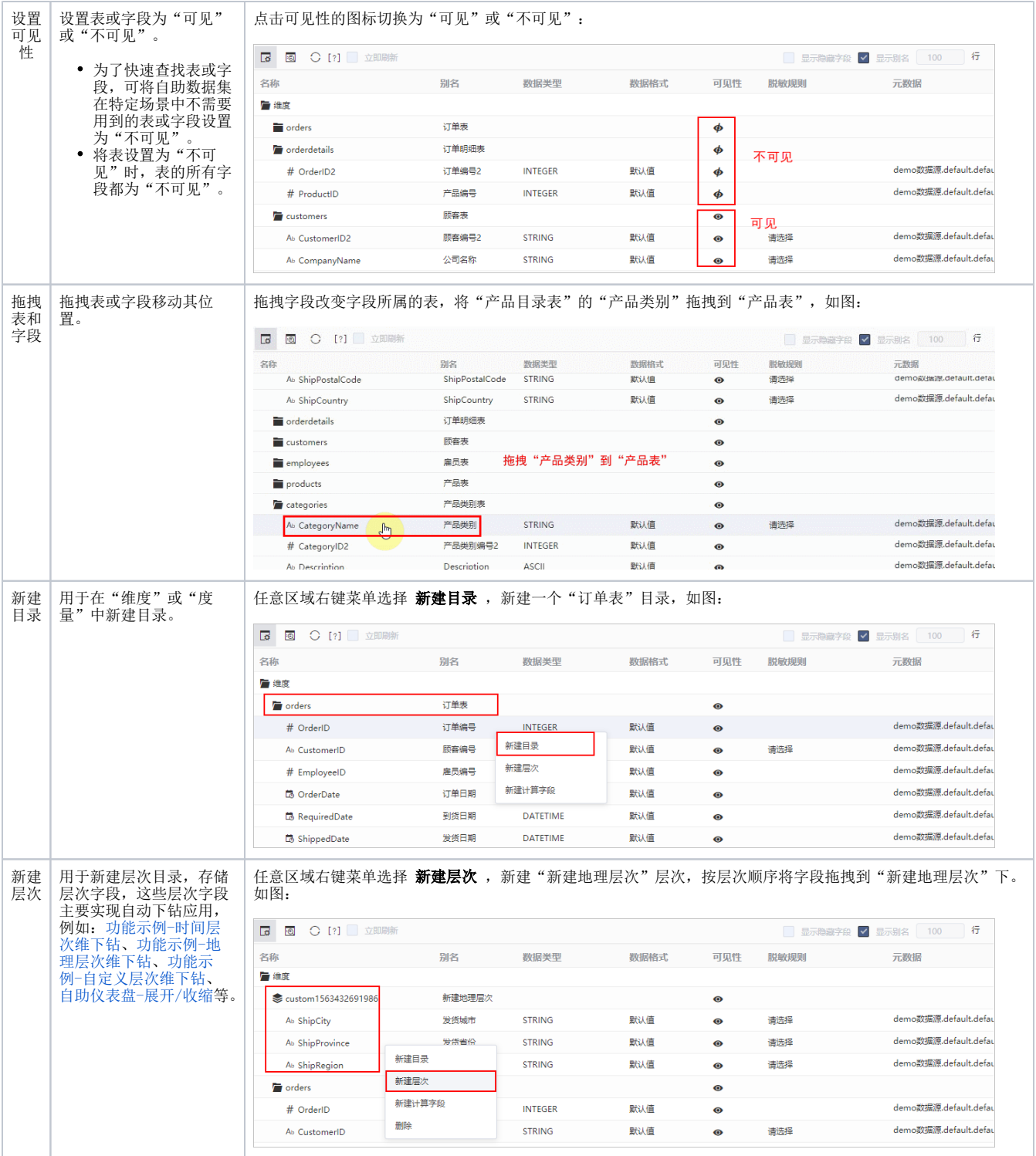

<span id="page-8-3"></span><span id="page-8-2"></span>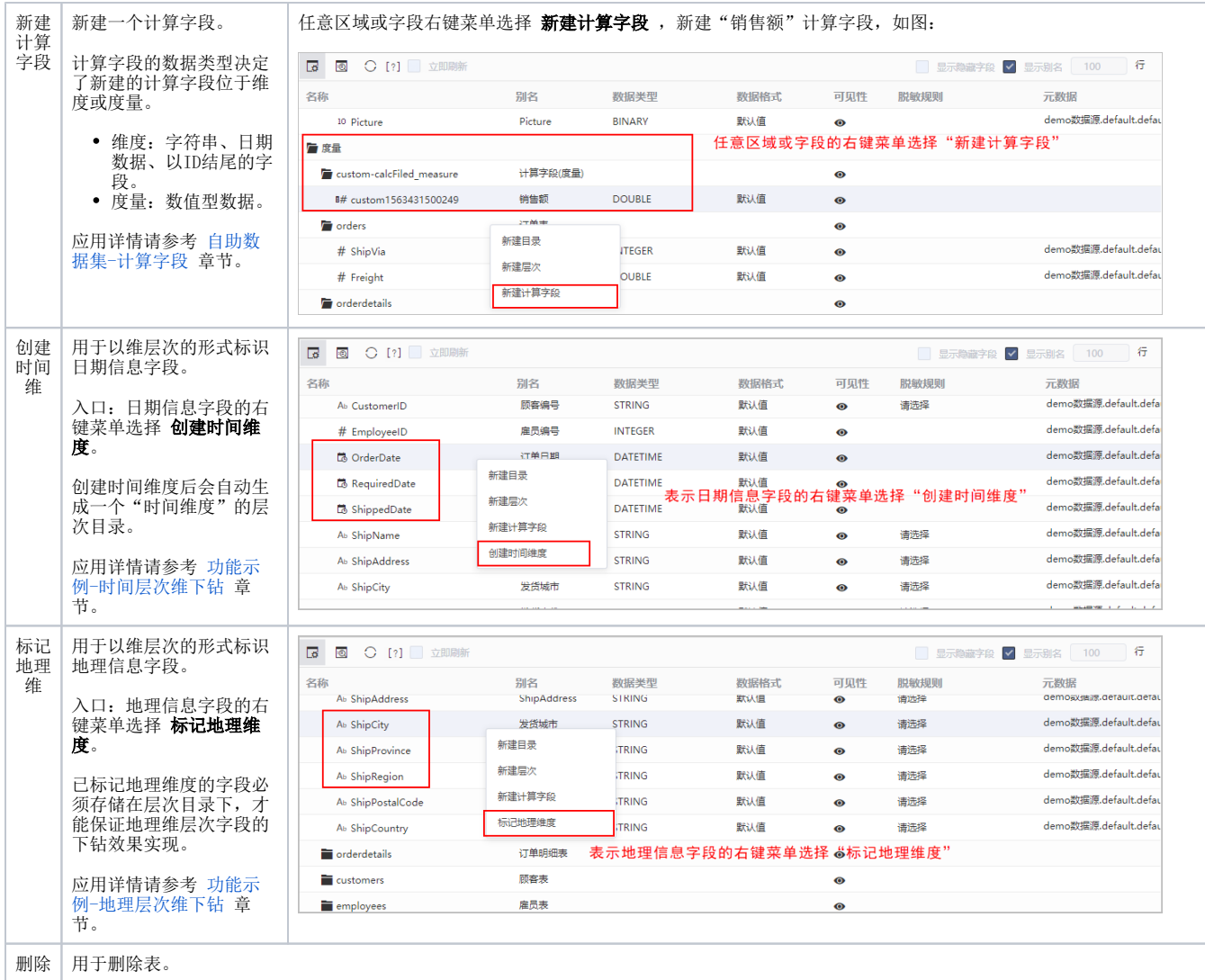

# <span id="page-8-5"></span><span id="page-8-4"></span><span id="page-8-0"></span>保存自助数据集

保存当前自助数据集到指定目录。

### <span id="page-8-1"></span>数据抽取

将当前自助数据集的数据从原始数据库中抽到到高速缓存库。详情请参见 [数据抽取](https://history.wiki.smartbi.com.cn/pages/viewpage.action?pageId=44499293) 章节。